# Manual de Usuario CNCA – ALTA Descripción y alcance del trámite Portal Integrado - INSTRUCTIVO

Todas las industrias instaladas, que se instalen, amplíen o modifiquen sus establecimientos o explotaciones, en la Provincia de Buenos Aires, se encuentran condicionadas al cumplimiento de la Ley 11.459 de Radicación Industrial.

#### **Nota:**

No se considerará establecimiento industrial, y por lo tanto no deberá realizar este trámite, aquel en el cual: • Se elaboren productos a escala minorista para la comercialización directa al público en un mismo y único ámbito.

• Se realicen actividades de distribución, consolidación, des-consolidación, empaque o envase con carácter minorista de productos para su venta directa al público en un mismo y único ámbito. Tampoco deberán realizar el trámite de ALTA de CNCA los Agrupamientos Industriales.

Cada establecimiento industrial debe obtener un Certificado de Aptitud Ambiental (C.A.A.), como parte de su trámite de radicación y como requisito obligatorio de la Habilitación Industrial correspondiente.

La obtención del Certificado de Aptitud Ambiental (C.A.A.),se compone de tres etapas:

- Etapa 1: Clasificación del Nivel de Complejidad de la Industria (CNCA).
- $\triangleright$  Etapa 2: Obtención de la aptitud ambiental de las obras por parte de la industria.
- Etapa 3: Obtención de la Autorización de Funcionamiento por parte de la industria.

A través del Nivel de Complejidad Ambiental el establecimiento es clasificado en una de las tres Categorías Industriales:

- Primera Categoría, que incluye aquellos establecimientos que se consideran inocuos porque su funcionamiento no constituye riesgo o molestia a la seguridad, salubridad e higiene de la población, ni ocasiona daños a sus bienes materiales ni al medioambiente.
- Segunda Categoría, que incluye aquellos establecimientos que se consideran incómodos porque su funcionamiento constituye una molestia para la salubridad e higiene de la población u ocasiona daños graves a los bienes y al medioambiente.
- Tercera Categoría, que incluye aquellos establecimientos que se consideran peligrosos porque su funcionamiento constituye un riesgo para la seguridad, salubridad e higiene de la población u ocasiona daños graves a los bienes y al medioambiente.

#### ACLARACIÓN

Las Etapas 2 y 3 quedarán determinadas de acuerdo a la Categoría asignada al Establecimiento Industrial

# **Guía de Usuario**

#### **NOTA:**

Todos los archivos PDF incorporados que sean copias de documentos, deben ser a color y estar claramente legible para acreditar su autenticidad. Además, los mismos no deben estar firmados digitalmente, encriptados o cifrados.

**Solicitud de Clasificación de Nivel de Complejidad Ambiental** 

Para poder gestionar trámites desde el Sistema Integrado de Trámites, deberá aguardar que el Organismo (ADA, Ministerio de Ambiente –ex OPDS-, DPOUT) valide y acepte su alta de usuario.

Para este trámite en particular, deberá registrar previamente el inmueble para el que desea realizar la Clasificación de Nivel de Complejidad Ambiental.

Para comenzar, a través de la pantalla inicial del Ministerio de Ambiente -ex OPDS- en el Portal Integrado, deberá acceder al trámite "CLASIFICACION DE NIVEL DE COMPLEJIDAD AMBIENTAL" y luego "ALTA":

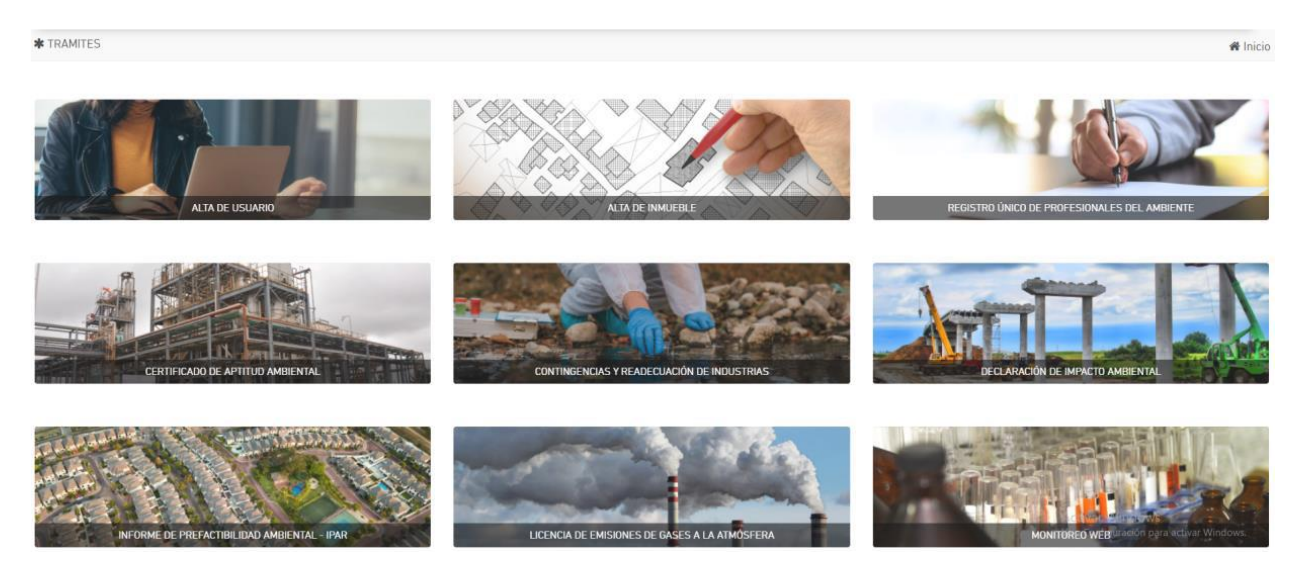

## ACLARACIÓN

Archivos PDF necesarios para iniciar el trámite:

Documento legal para derecho de uso de suelo Informe de Dominio de todas las parcelas que constituyen el inmueble ocupado por el establecimiento industrial.

Se deberá seleccionar "ALTA"

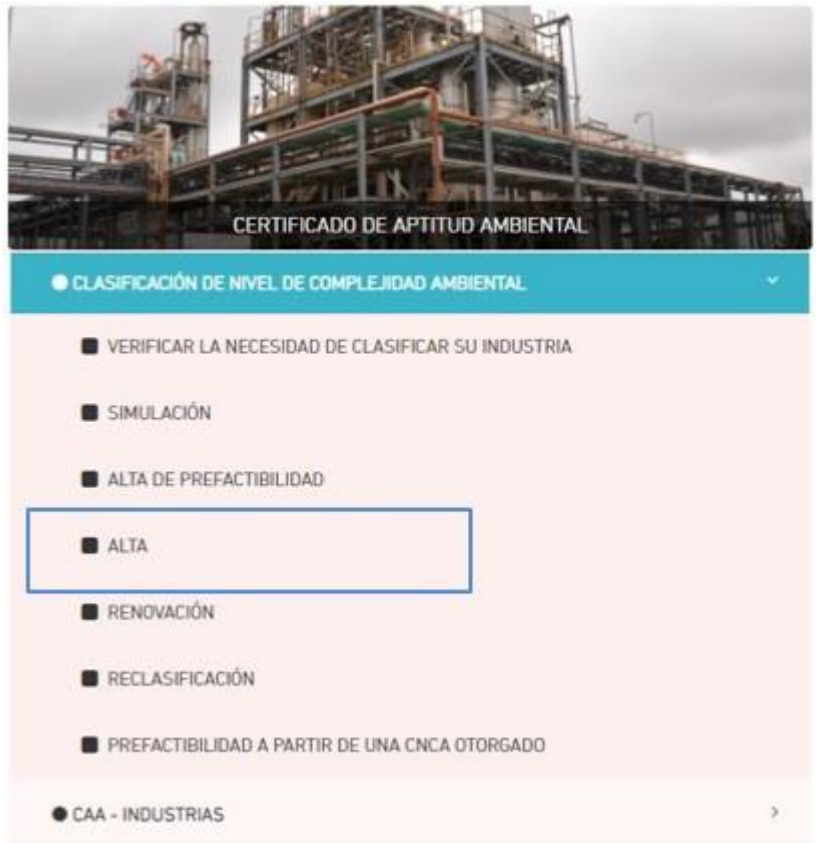

Una vez allí, deberá pulsar "INICIAR TRÁMITE" a la derecha de su pantalla:

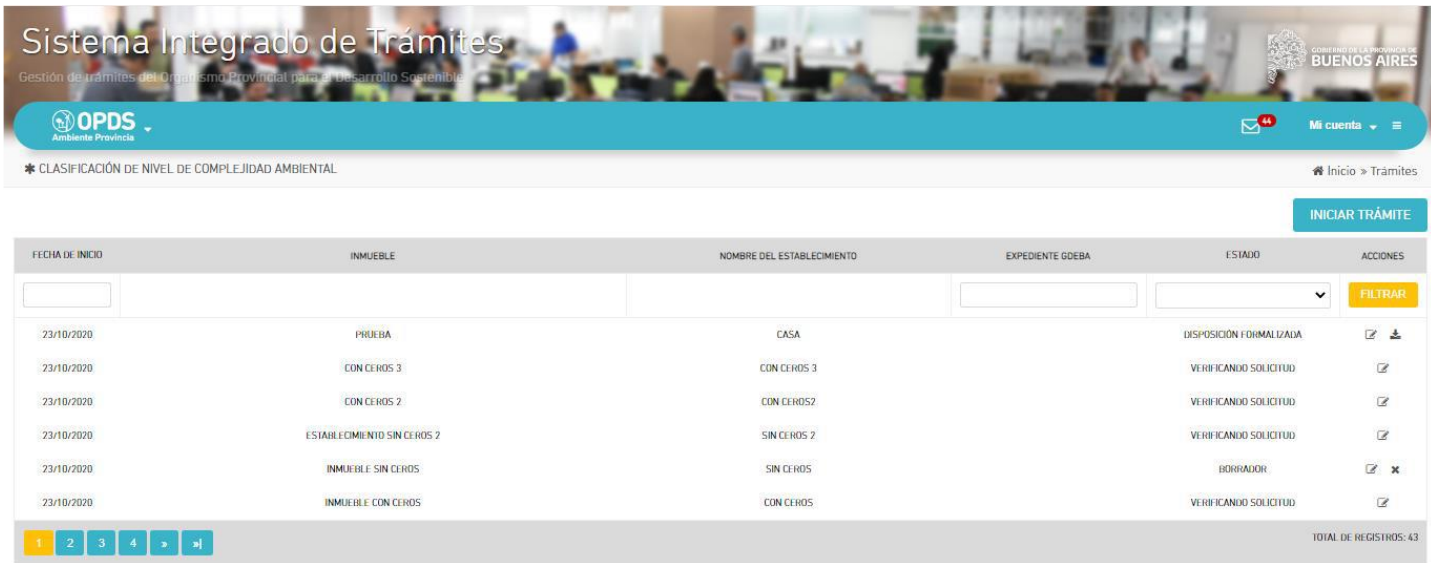

Los ítems marcados con un punto rojo se indican como campos obligatorios. Sobre el margen superior izquierdo se podrá visualizar el estado del trámite. En los signos podrá encontrar descripciones del campo requerido.

## **Solapa "ESTABLECIMIENTO":**

En esta solapa deberá completar siguientes campos. Información básica que será requerida:

- NOMBRE DEL ESTABLECIMIENTO: deberá indicar el Nombre con el cual se identificará el establecimiento Industrial. Tenga presente que este nombre le servirá para reconocerlo en futuros trámites. (Se recomienda denominarlo con la razón social y en el caso de firmas que tengan más de una planta, agregar alguna característica de la misma (calle, n° planta, etc.).
- EN FUNCIONAMIENTO: deberá tildar esta opción en el caso que su establecimiento se encuentre en etapa de construcción u operando.
- INMUEBLE: el sistema le dará la opción de elegir entre uno de los inmuebles que Usted ya ha registrado previamente. Si el establecimiento industrial para el cual está realizando el trámite no ha sido registrado como inmueble previamente, deberá volver a la pantalla inicial y realizar esta operación antes de continuar el trámite de ALTA.
- EMPLAZAMIENTO: el sistema le dará la opción de elegir entre "Zona Portuaria", "Agrupamiento Industrial", "Otra Localización dentro del Partido" y "Dependencias Provinciales (aeropuertos, penitenciarias, territorio federal o nacional, etc.)".

Tenga presente que se entenderá por Agrupamiento Industrial a lo establecido en el Artículo 2°de la Ley N°13.744 (texto según Ley N°14.792) a saber:

a) Parque Industrial: Es una porción delimitada de la Zona Industrial, diseñada y subdividida para la radicación de establecimientos manufactureros y de servicios, dotada de la infraestructura, equipamiento y servicios, en las condiciones de funcionamiento que establezca el Poder Ejecutivo Provincial.

b) Sector Industrial Planificado: Es una porción delimitada de la Zona Industrial, diseñada y subdividida para la radicación de establecimientos manufactureros y de servicios dotada de las condiciones de infraestructura que determine el Poder Ejecutivo Provincial.

c) Área de Servicios Industriales y Logística: Son los agrupamientos de servicios complementarios para las industrias, que cuenten con las condiciones de equipamiento, infraestructura y servicios que determine el Poder Ejecutivo Provincial.

d) Incubadoras de Empresas: Es aquel espacio físico diseñado para el asentamiento transitorio de microempresas o pequeñas empresas manufactureras o de servicios, que cuenten con las condiciones de equipamiento, infraestructura y servicios que determine el Poder Ejecutivo Provincial, pudiendo localizarse en forma independiente o dentro de otro Agrupamiento Industrial, incluyendo aquellas microempresas o pequeñas relacionadas con la incubadora de empresa, en tanto se haya excedido el espacio físico destinado a su funcionamiento.

e) Unidades Modulares Productivas: Serán espacios para instalaciones vinculadas a procesos tecnificados, que podrán ubicarse en áreas rurales y/o complementarias (zonas industriales y/o mixtas), siempre vinculadas a caminos de acceso o rutas.

f) Pequeños y Medianos Parques Industriales, los predios habilitados para el asentamiento de por lo menos dos (2) empresas o actividades manufactureras y de servicios, dotadas de infraestructura, servicios comunes y equipamiento apropiado para el desarrollo de tales actividades, que por sus dimensiones e infraestructura no reúnan las condiciones de habilitación y funcionamiento establecidas por la presente Ley.

Dichos predios tendrán como mínimo una superficie de 1500 m2.

- ZONA PORTUARIA: Sólo en el caso de haber seleccionado anteriormente "Zona Portuaria" el sistema le solicitará que determine de cual se trata.
- ZONA DEL EMPLAZAMIENTO: Se deberá seleccionar la zona de emplazamiento dentro de las diferentes opciones. Este dato lo suministrará el municipio en función de su ordenamiento territorial.
- MEMORIA DESCRIPTIVA DE LA TOTALIDAD DE LOS PROCESOS PRODUCTIVOS: Este campo se completará dando una descripción de los procesos industriales a realizar en el establecimiento y detallando materias primas e insumos utilizados y productos obtenidos.

Pulsando el botón "GUARDAR" el sistema dará acceso a las solapas "IDENTIFICACION PARCELARIA", "FNCA" y "DOCUMENTACION RESPALDATORIA", asimismo podrá ver el botón "CONFIRMAR":

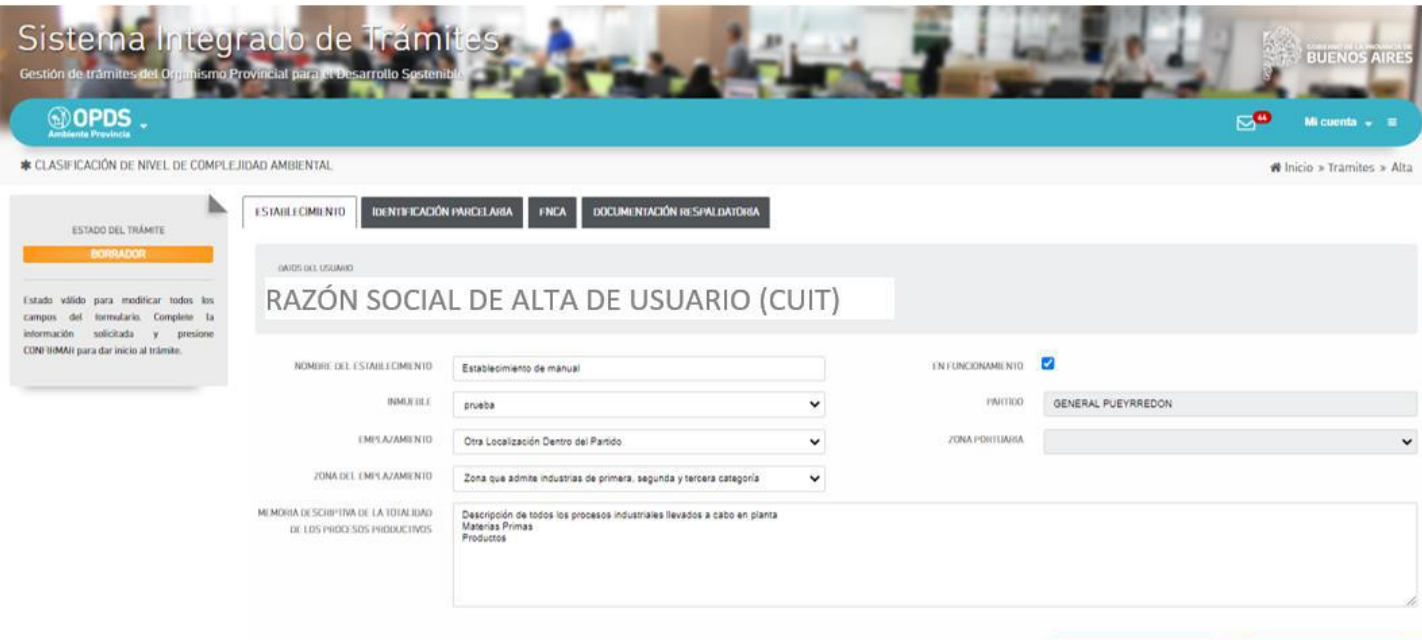

# **Solapa "IDENTIFICACION PARCELARIA":**

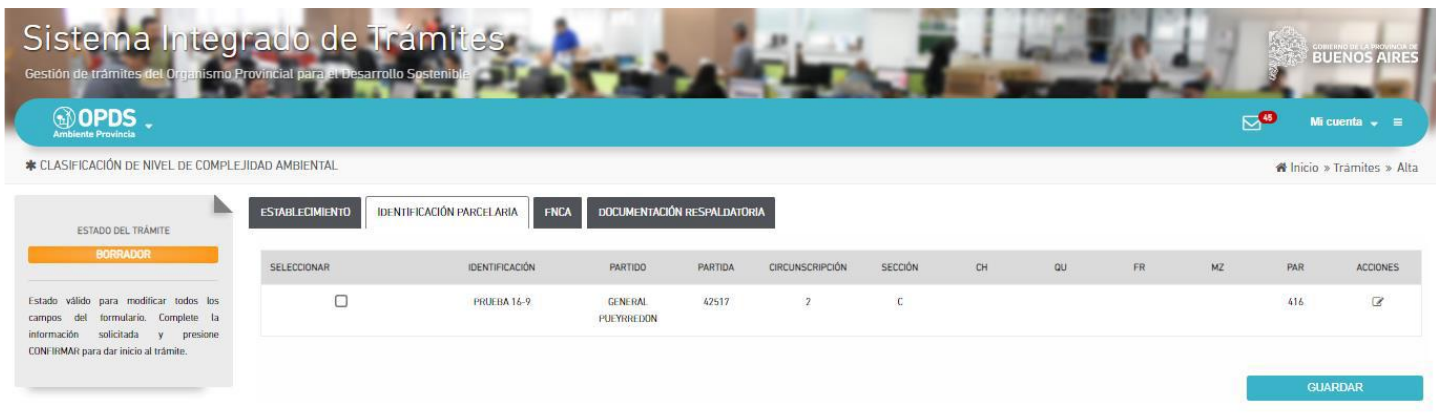

Elsistemaletraeráautomáticamentela/sparcela/squedeclaróalregistrarelinmueblepreviamente(solapaE STABLECIMIENTO).UsteddeberácargarelInformededominiodecadaparcela(enarchivo.pdf)ingresando alvínculodelacolumna"ACCIONES".Seabriráunaventanayseseleccionaráelarchivoacargar,además,de beráindicarelvencimientodedichodocumento.Lavigenciadeestedocumentoemitido,porelregistrodelapr opiedaddelaprovinciadeBuenosAires,esde90díasapartirdelafechadesuemisiónqueeslaquefiguraeneld ocumento.

EnelcasodeDependenciasProvinciales(aeropuertos,penitenciarias,territoriofederalonacional,etc.)sede beráadjuntarnotaemitidaporlaautoridaddelpredioquesirvedeasientoalaindustria,manifestandolaautoriz aciónadesarrollarelemprendimientoindustrial.

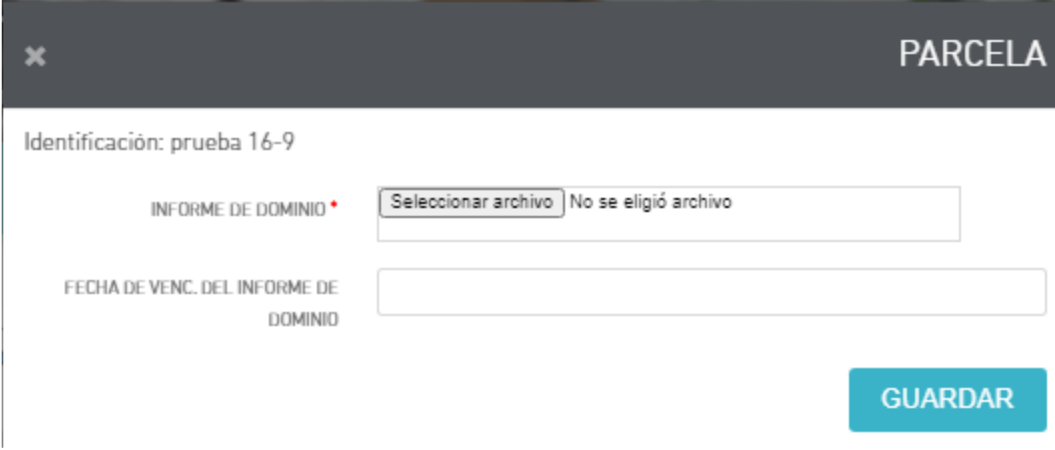

#### **Nota:**

Enelcasodenopoderrelacionardirectamenteeltitulary/olanomenclaturacatastraldeinmuebleplasmadosenelinform ededominioconlomanifestadoenelDocumentoLegalparaDerechosdeUsodeTierra,sedeberáagregarenlaprimera hojadel

archivopdfcreadodeambosdocumentoslaexplicacióndelasituación,firmadoporelrepresentantelegaly/otitulardelai ndustria,tomándosecomodeclaraciónjuradaparasertratadaporelMinisterio de Ambiente –ex PODS- ,demaneraparticular.

Una vez realizada esta acción y al dar GUARDAR, volverá a la solapa IDENTIFICACION PARCELARIA (en caso de haber cargado un archivo incorrecto, podrá modificarlo ingresando nuevamente al vínculo en la columna ACCIONES).

Para seguir adelante debe tildar en la columna "SELECCIONAR" la/s Parcela/s que componen el establecimiento industrial y luego pulsar GUARDAR.

## **Solapa "FNCA":**

En esta solapa deberá declarar los datos técnicos del establecimiento industrial.

**Nota:** En el caso que Usted haya realizado una SIMULACIÓN, podrá traer los datos allí guardados seleccionando su nombre en el campo "SIMULACIÓN".

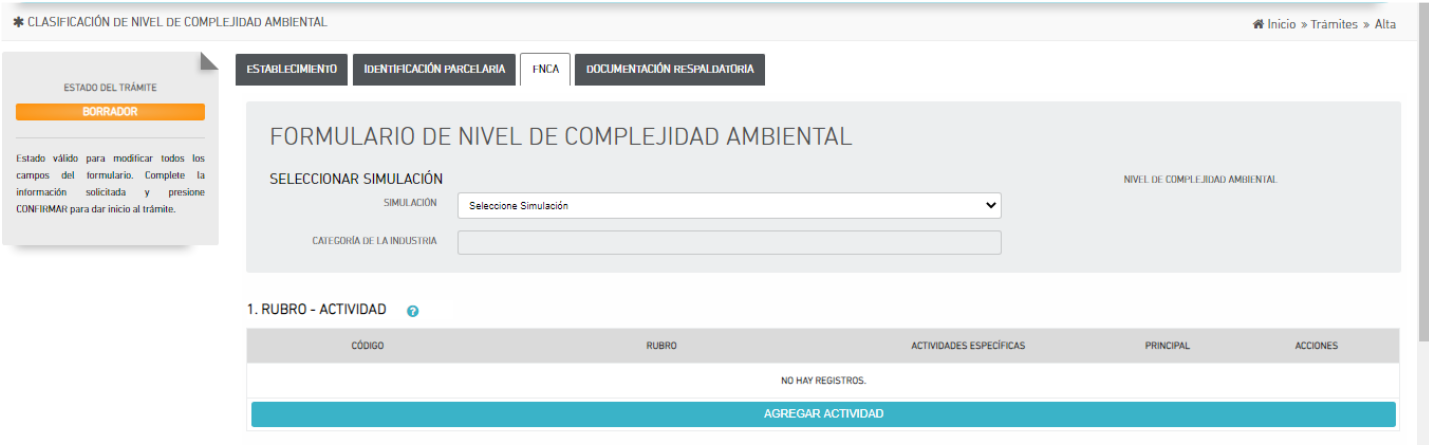

Los campos "NIVEL DE COMPLEJIDAD AMBIENTAL" y "CATEGORIA DE LA INDUSTRIA" se autocompletarán al oprimir "CALCULAR" o "GUARDAR" una vez finalizada la carga del formulario. Recuerde que en los signos (?) podrá encontrar descripciones y ayudas del ítem requerido.

### **1-RUBRO –ACTIVIDAD**

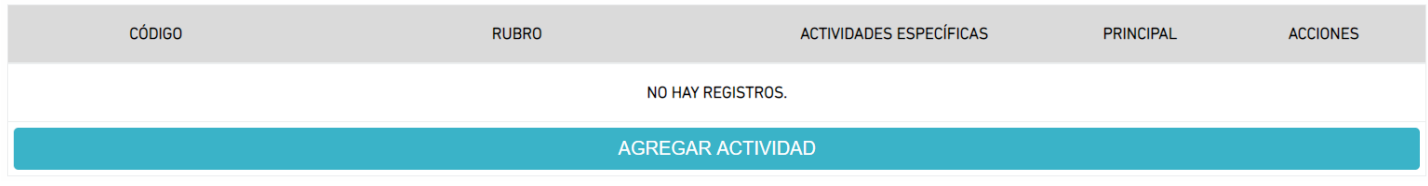

Al presionar "AGREGAR ACTIVIDAD" el sistema le dará acceso a la selección. Este listado está basado en el Nomenclador de Actividades de Impuesto de Ingresos Brutos de ARBA, NAIIB-18

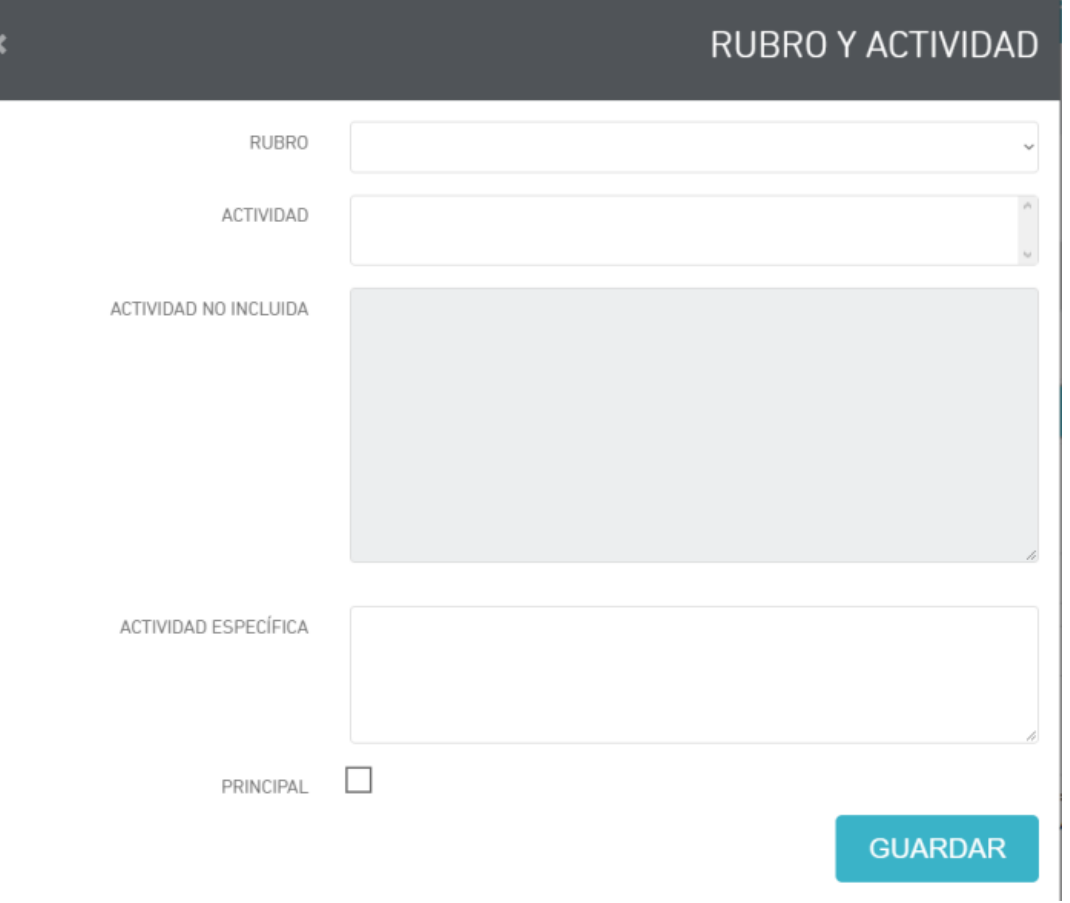

Debe seleccionarse el RUBRO y luego el sistema dará las opciones de ACTIVIDAD incluidas a ese RUBRO.

Nota: cerciórese que la actividad de su establecimiento industrial se encuentre incluida. Para mayor seguridad al seleccionar la "ACTIVIDAD" el sistema le indicará las ACTIVIDADES NO INCLUIDAS en la misma. En el campo "ACTIVIDAD ESPECÍFICA" deberá especificar la actividad del establecimiento.

A continuación se detalla un ejemplo de carga:

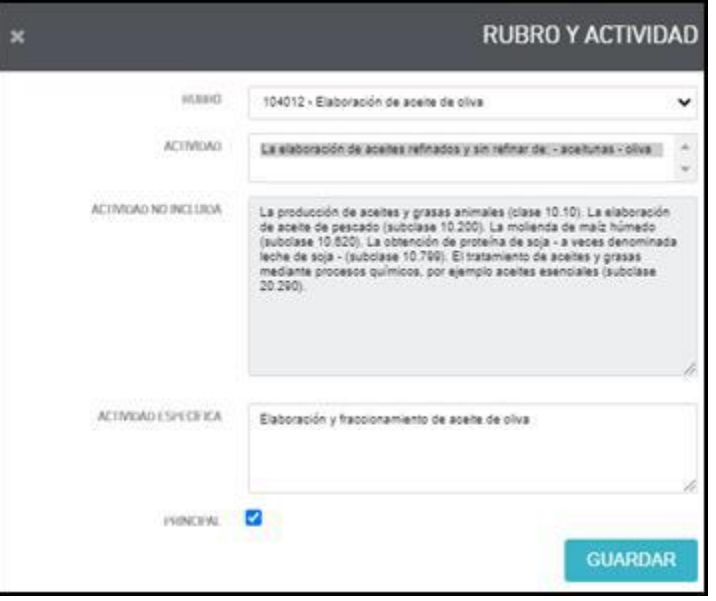

Al dar "GUARDAR" volverá a la Solapa FNCA.

Usted podrá agregar tantas actividades como necesite. Siempre deberá indicar cuál es la principal del establecimiento.

Podrá a su vez modificar o eliminar una actividad ya agregada desde los vínculos de la columna "ACCIONES".

La autoridad de aplicación o el municipio podrá solicitar la incorporación de otras actividades secundarias en caso de considerarlo necesario, en función de los procesos llevados a cabo en planta.

La incorporación de otros rubros no está relacionada con lo declarado en ARBA, sino a los efectos de la consideración del grupo de la fórmula de cálculo de CNCA.

### **2-LOCALIZACION DEL ESTABLECIMIENTO.**

Este campo se autocompleta con lo declarado en la Solapa "ESTABLECIMIENTO"

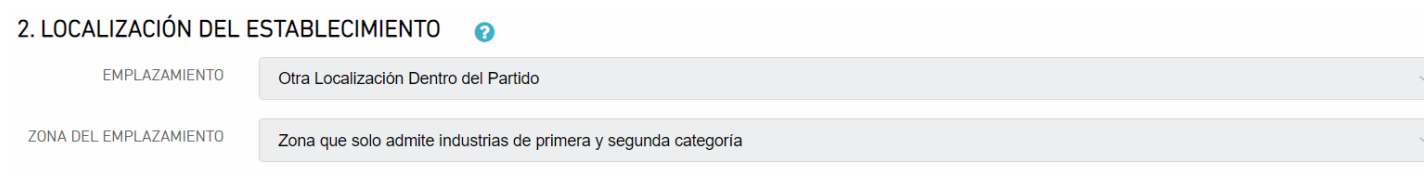

# 3-**DIMENSIONAMMIENTO.**

Se deberá seleccionar los valores de acuerdo a las características del establecimiento industrial.

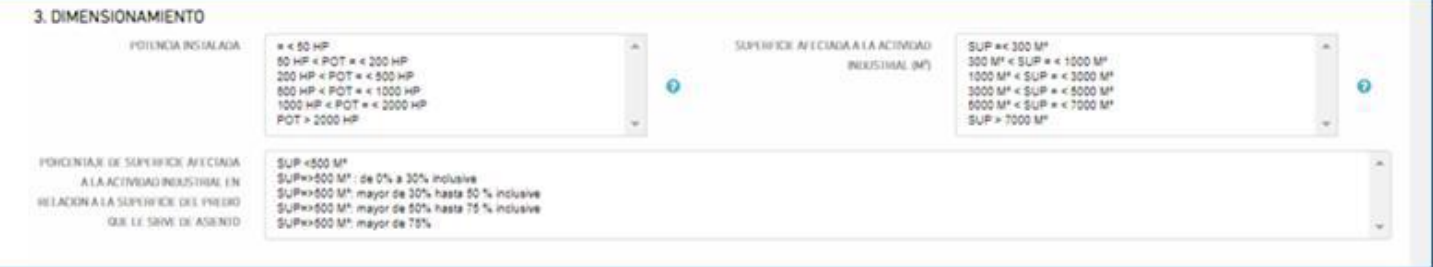

#### **POTENCIA INSTALADA:**

Debe tenerse en cuenta tanto los motores como la potencia activa, es decir, motores eléctricos o de combustión, equipos de resistencia eléctrica y cualquier otro equipamiento de consumo energético utilizado tanto el proceso productivo como en los servicios auxiliares, debiendo elegir entre las opciones presentadas:

**Nota:** la potencia activa puede definirse como la cantidad total de potencia "útil" que consume un equipo eléctrico. En cada equipo encontrará la indicación de dicha potencia. En el caso de encontrarse expresada en KW deberá realizarse el pase de unidades a HP:

#### **P(hp) = P(kW) / 0.745699872**

#### **PORCENTAJE DE SUPERFICIE AFECTADA A LA ACTIVIDAD INDUSTRIAL EN RELACION A LA SUPERFICIE DEL PREDIO QUE LE SIRVE DE ASIENTO**

Este factor sólo se tendrá en cuenta para establecimientos industriales cuya superficie afectada al funcionamiento es superior a 500 M², en caso que dicha superficie sea menor a 500 M² deberá considerarse igual a 0 puntos.

#### **4-COMPONENTE EFLUENTES -RESIDUOS –EMISIONES**

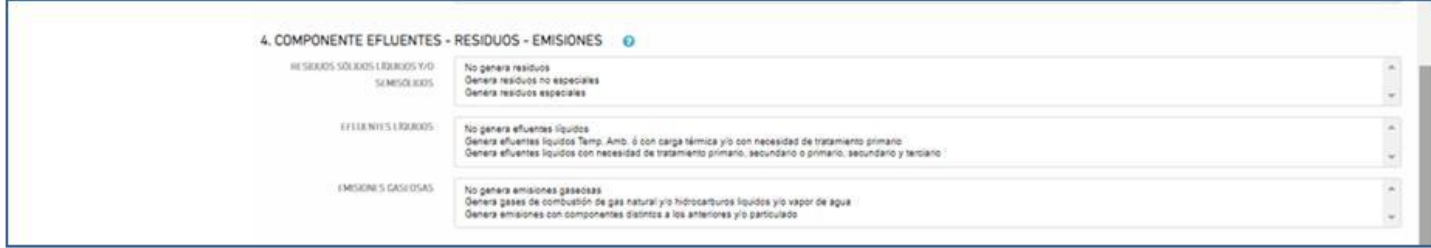

# **RESIDUOS SÓLIDOS LÍQUIDOS Y/O SEMISÓLIDOS**

Solo deben considerarse los residuos del proceso industrial y servicios auxiliares(no se incluyen en este ítem los residuos de oficina, vestidores, comedor, mantenimiento, etc.).

#### **Nota:**

Se entiende por residuo especial a cualquier sustancia u objeto, gaseoso (siempre que se encuentre contenido en recipientes), sólido, semisólido o líquido del cual su poseedor, productor o generador se desprenda o tenga la obligación legal de hacerlo, siempre que se encuentre contemplado en la Ley N°11.720.

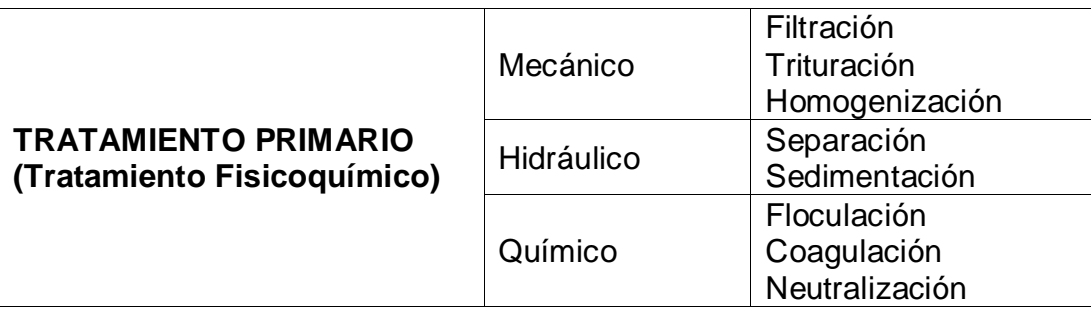

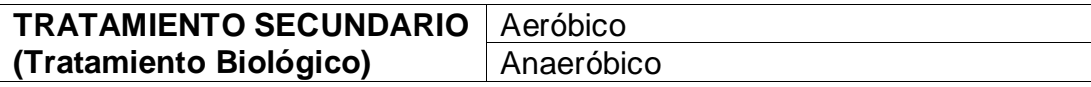

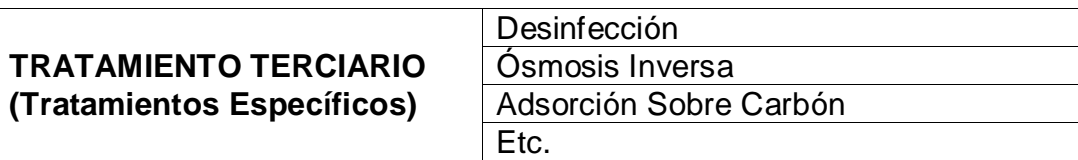

## **EMISIONES GASEOSAS**

Seleccionar según la actividad industrial.

# **5. COMPONENTE RI: RIESGOS ASOCIADOS A LA ACTIVIDAD**

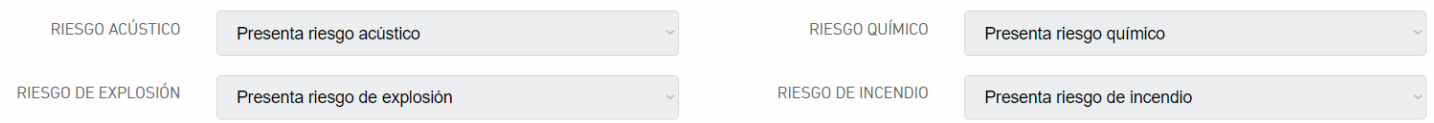

#### **•Acústico**:

Se tendrá en cuenta este riesgo de acuerdo a lo establecido por la norma IRAM 4062/2016.

#### **•Sustancias químicas:**

Se tendrá en cuenta estos riesgos para aquellas industrias que manipulen sustancias químicas enunciadas en la "Guía de Respuesta a Emergencias 2020" desarrollada conjuntamente por TransportCanada(TC), el Departamento de Transporte de EE.UU (DOT), la Secretaría de Transporte y Comunicaciones de México (SCT) y la colaboración del Centro de Información Química para Emergencias de Argentina (CIQUIME).

## **•Explosión:**

Se tendrá en cuenta estos riesgos para aquellas industrias que manipulen sustancias explosivas enunciadas en la "Guía de Respuesta a Emergencias 2020" desarrollada conjuntamente por TransportCanada(TC), el Departamento de Transporte de EE.UU (DOT), la Secretaría de Transporte y Comunicaciones de México (SCT) y la colaboración del Centro de Información Química para Emergencias de Argentina (CIQUIME).

También se deberá contemplar en casos que se manipulen sustancias de características no explosivas pero que bajo ciertas condiciones de trabajo provocan explosiones.

#### **•Incendio:**

Se tendrá en cuenta este riesgo para aquellas industrias que manipulen materiales combustibles. Se aplica en industrias que tienen mayor probabilidad de sufrir un incendio, ya sea por las materias primas manipuladas, almacenadas o por los procesos llevados a cabo en planta.

Una vez realizada la carga, al pulsar "CALCULAR", el sistema arrojará en la parte superior de la pantalla el valor numérico del Nivel de Complejidad Ambiental y la Categoría Industrial que se asignará a su establecimiento

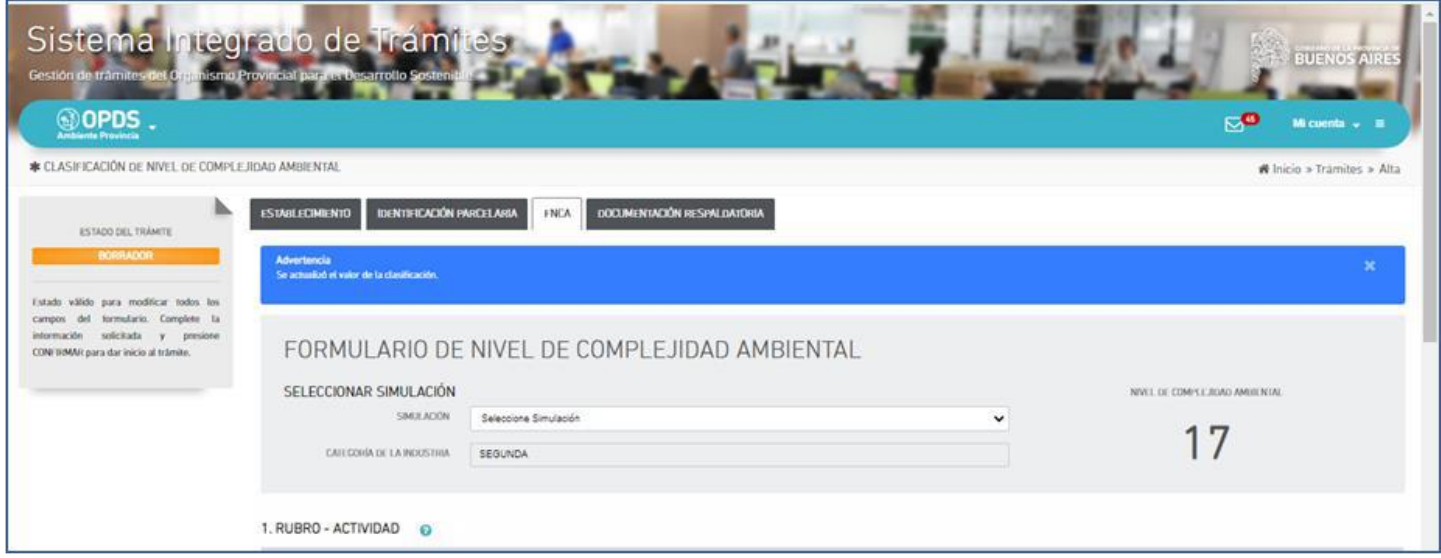

Antes de seguir adelante recuerde dar "GUARDAR" abajo a la derecha de su pantalla.

# **Solapa "DOCUMENTACION RESPALDATORIA" :**

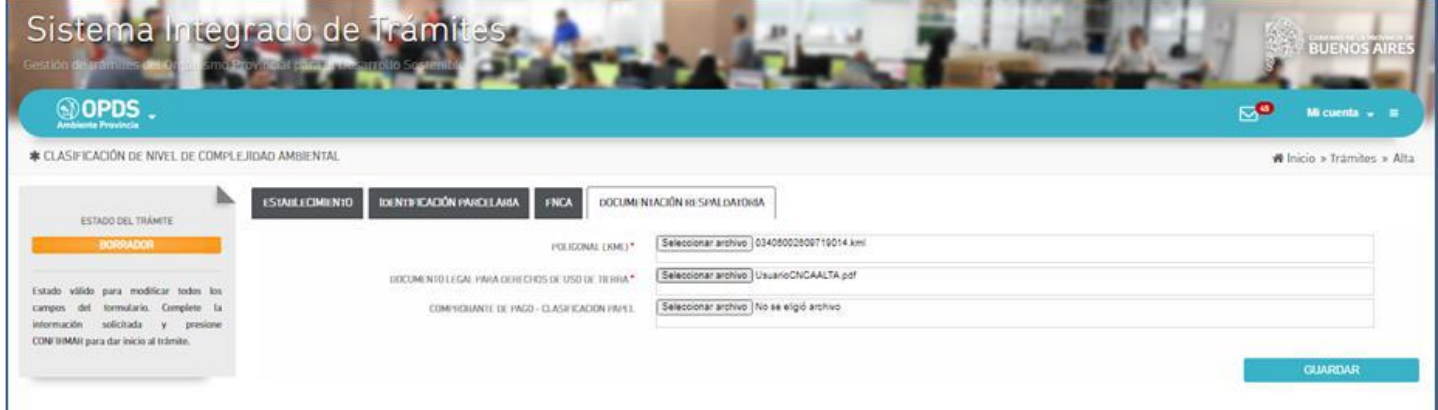

## **-Poligonal:**

SedeberáadjuntarunarchivoKML,creadoenGoogleEarth,dondefigureunpolígonoquedelimitelatotalidad delasparcelasquecomprendeelinmuebleafectadoalproyectoindustrial.Encasodecompartirlaparcelacon otrasindustrias,deberácrearunpolígono abarcándola entre entre entre entre entre entre entre entre entre entre

parcela/safectada/syotro/squeabarquelasuperficiedestinadaalaindustria.

-DocumentoLegalparaDerechosdeUsodeTierra:

Estearchivoesdecarácterobligatorioyserefierealaescritura,contratodelocación,comodatouotroinstrume ntoJurídicoqueacreditelatenenciadelinmueble a favor delsolicitante.

Paravalidarestedocumentoseobservarancuestionesdeformayfondo.Necesariamentedebeguardarrelac iónelinmuebleidentificadoeneldocumentoconelafectadoovinculadoaltrámitecomoasítambiénlaspartesi ntervinientescontitulardelestablecimientoyeltitulardedomino.

Encasodequeeldocumentoseauninstrumentoprivado(contrato,comodato,etc.)deberáserválidoalafecha deltrámiteydeberáncontarconlacertificacióndefirmasdelosintervinientes.

**Nota:** 

En el caso de no poder relacionar directamente el titular y/o la nomenclatura catastral del inmueble plasmados en el informe de dominio con lo manifestado en el Documento Legal para Derechos de Uso de Tierra, se deberá agregar en la primera hoja del archivo PDF creado de ambos documentos la explicación de la situación, firmado por el representante legal y/o titular de la industria, tomándose como declaración jurada para ser tratada por el Ministerio de Ambiente –ex OPDS-, de manera particular.

#### Alterminarlacargadedatos, deberá

"CONFIRMAR"enlasolapa"ESTABLECIMIENTO".Elestadodeltrámitecambiaráde"Borrador"a"Evaluaci ónMunicipal"o"VerificandoSolicitud"(según cuál seasuEmplazamiento):

Nota:tengaencuentaquesetratadeunaDeclaraciónJurada,porloquenodebe"CONFIRMAR"hastaestarsegurodeq uelosdatosdeclaradossoncorrectos.

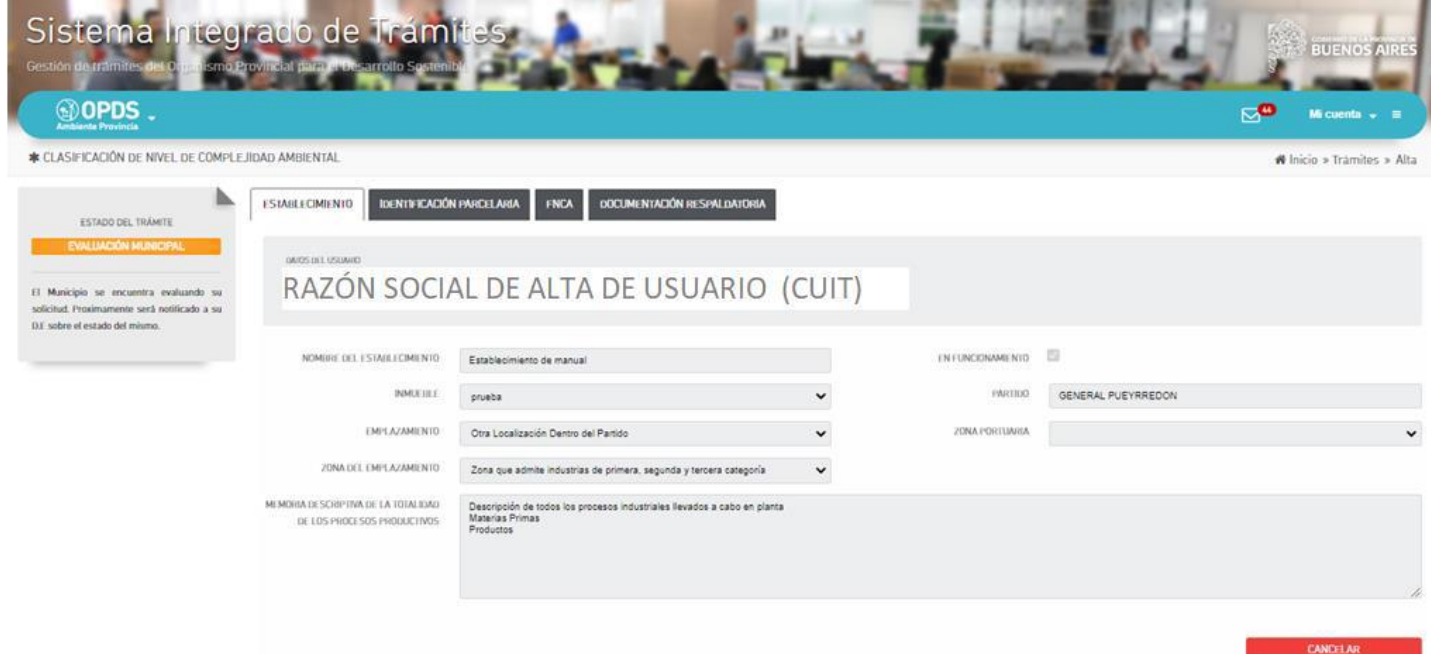

Pulsando"ALTA"enlazonasuperiordelapantalla,juntoalogotipoOPDS,volveráalinicio:

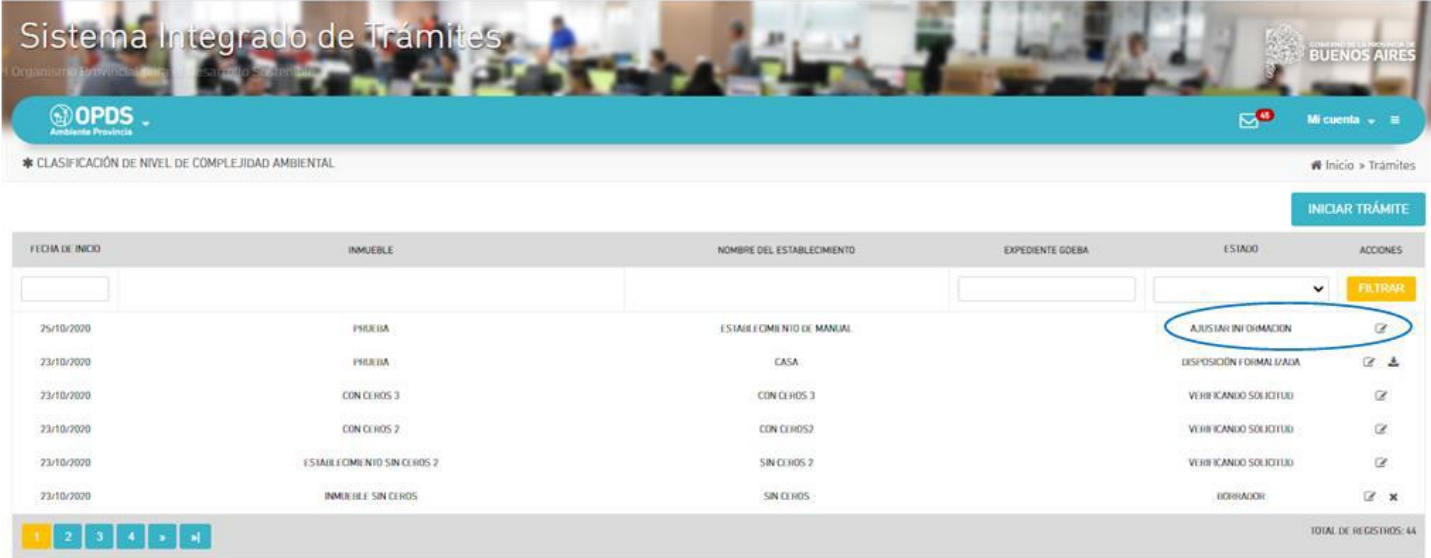

Una vez iniciado, el trámite pasará por distintas estados hasta obtener la disposición formalizada los cuales podrán visualizarse de la siguiente manera: (poner los distintos estados posibles)

--------------\_\_\_\_\_\_\_\_--------------